# HÀM EXCEL

11. HÀM COUNTIF

- Cú pháp : = **COUNTIF**(dãy, điều kiện)

 $\sim$  Công dung :  $\frac{1}{2}$   $\frac{1}{2}$   $\frac{$ 

 $-V$ í dụ :  $=$   $\text{COUNTIF}(G2:G10,'>=5")$ 

 $=$ COUNTIF(G2:G10,"A")

#### 12. HÀM SUMIF

 $-C$ ú pháp 1 : = **SUMIF(dãy, điều kiên)** 

- Công dụng 1: Tính tổng số ô trong dãy thoả điều kiện.

- Ví du  $1$  : =SUMIF(A6:I6,"<=2")

 $-$  Cú pháp 2 : = SUMIF(dãy so sánh điều kiện, điều kiện, dãy tính tổng)

- Công dung 2: Tính tổng số ô trong **dãy tính tổng** có ô trong **dãy so sánh điều kiên** tương ứng thoả điều kiên.

 $-V$ í du  $2: = \text{SUMIF}(A6:16, \text{``}>=2\text{''}, A5:15)$ 

#### 13. HÀM RANK

```
- Cú pháp : = RANK(Giá trị so sánh, Vùng so sánh, Cách thức sắp xếp)
```
- Công dụng :  $X \tilde{e}$ p thứ hạng của giá trị so sánh khi đối chiếu với vùng so sánh.

Cách sắp xếp  $0: X$ ếp theo thứ tự giảm dần (Số lớn nhất đứng trước)

Cách sắp xếp 1 :  $X$ ếp theo thứ tự tăng dần (Số lớn nhất đứng sau)

 $-V$ í dụ :  $=$ RANK(D5, A5:I5,1)

#### 14. HÀM SQRT

 $-C$ ú pháp:  $=$ **SQRT(Số dương)** 

 $-Công$  dung : Tính căn b $\hat{a}c$  2 của số dương

- Ví dụ : - SQRT $(9)$  Kết quả là : 3

## II – NHÓM HÀM VỀ CHUỐI

#### 1. HÀM LEFT

 $-$  Cú pháp :  $=$ **LEFT(Biểu thức chuỗi, Số)** - Công dụng : Lấy bên trái "biểu thức chuỗi" ra "Số" ký tự.  $-$  Ví dụ :  $\hat{O}$  A1 nhập là GOLDSTART  $=LEFT(A1,4)$  Kết quả là : GOLD  $=LEFT("HITACHI", 2) = HI$ 2. HÀM RIGHT  $-$  Cú pháp :  $=$ **RIGHT(Biểu thức chuỗi, Số)** - Công dụng : Lấy bên phải "biểu thức chuỗi" ra "Số" ký tự.  $-$  Ví du :  $\hat{O}$  A1 nhập là GOLDSTART  $=$ RIGHT(A1,5) Kết quả là : START  $=$ RIGHT("HITACHI", 3) = CHI 3. HÀM MID  $-C$ ú pháp : = MID(bi**ểu thức chuỗi, Số 1, Số 2**) - Công dung : Lấy bên trong (giữa) biểu thức chuỗi từ vi trí "số 1" ra "số 2" ký tư.  $-V$ í dụ : Ô A1 nhập là GOLDSTART  $=$ MID(A1,2,3) Kết quả là : OLD  $=$ MID("HITACHI",2,2) =IT 4. HÀM LEN  $- C$ ú pháp :  $=$ **LEN(Chuỗi)**  $-Công$  dụng : Xác định chiều dài của chuỗi  $-V$ í dụ : =LEN("ABCD") Kết quả là : 4 5. HÀM UPPER

 $-C$ ú pháp : = UPPER(Chu $\tilde{O}$ i)

- $\sim$  Công dung :  $\vec{D}$  O i chữ thường ra chữ hoa
- $-V$ í du :  $=UPPER("tinhQC")$   $K \acute{e}t$  quả là : TINHQC

#### 6. HÀM LOWER

 $-C$ ú pháp :  $=$ LOWER(Chuỗi)

 $-C$ ông dung : Đổi chữ IN ra chữ thường

- Ví dụ :  $=$ LOWER("TIN HQC") Kết quả : tin học

#### 7. HÀM PROPER

#### $-C$ ú pháp :  $=$ **PROPER(chuỗi)**

 $-$  Công dung :  $\overrightarrow{D}$ ổi ký tư đầu thành chữ in

- Ví dụ :  $=$ PROPER("tin học") Kết quả : Tin Học

#### 8. HÀM TRIM

#### $-C$ ú pháp :  $=TRIM(Chu\tilde{d}i)$

- Công dung : Cắt bổ khoảng trắng ở hai đầu của chuỗi.

 $-V$ í dụ : =TRIM(" ABCD ") Kết quả : ABCD

#### 9. HÀM VALUE

 $-C$ ú pháp : = VALUE(Văn bản)

- Công dung : Đổi văn bản gồmtoàn ký số sang kiểu số

- Ví du : =VALUE(LEFT("1AB",1)) = 1. Khi đó số 1 này là kiểu SÔ.

\* Chú y : *Khi các ký s l y ra*  **ố ấ ượ ở ỗ** *đ c b i các hàm chu i (LEFT, RIGHT, MID) thì nó luôn trả về kiểu chuỗi, để các ký số này chuyển về kiểu số ta đăt trước các hàm chuỗi này b ng h* **ằ** *àm VALUE.*

III – NHÓM HÀM LU**Â**N LÝ (ĐIỀU KIỆN)

1. HÀM IF

 $-C$ ú pháp : =IF(Bi**ểu thức luận lý, giá trị đúng, giá trị sai**)

*<i>Công dung* :

*+ L y gi* **ấ ị ể ứ ậ** *á tr đúng khi bi u th c lu n lý là đúng.*

+ Lấy giá tri sai khi biểu th**ứ**c luân lý là sai.

- Ví dụ :  $=IF(A1='GIÖI",2,1)$ . Diễn giải : Nếu dữ liệu trong ô A1 là Giỏi thì trả về giá trị 2 (Tri đúng), ngược lại (A1 khác GIÔI) thì trả về giá tri là 1 (Tri Sai)

Nếu có ba giá trị cần trả về trở lên thì ta pahỉ sử dụng cấu trúc các hàm IF lồng nhau.

Cú pháp : = IF(ĐK 1, Trị đúng 1, IF(ĐK 2, Trị đúng 2, ...., Trị sai)...)

- Ví du :  $=$ IF(B3 = "A","Axit",IF(B3 = "B", "Baz $\sigma$ ", "Cacbon"))

#### 2. HÀM AND

#### $-$ Cú pháp :  $=$ AND( $-$ BK 1,  $-$ BK2, ...,  $-$ BKn)

- $-Công$  dung :
- + Trả về giá tri đúng khi tất cả các điều kiên đều đúng.
- $+$  Trả $\vec{e}$  về giá tri sai khi 1 điều kiên sai.

- Ví dụ :  $=AND(1>0, "A" = "A", 10>1)$  Kết quả là : ĐÚNG . Bởi vì 3 điều kiện trong hàm AND đúng.

 $=$ AND(0>1, "B" = "B", 100>2) Kết quả là : SAI. Bởi vì có 1 điều kiện sai (0>1)

#### 3. HÀM OR

 $-C$ ú pháp :  $=OR(BK 1, BK2, ..., BKn)$ 

- Công dung :

+ Hàm OR trả về giá trị sai khi tất cả các điều kiên đều sai.

+ Trả về giá trị đúng khi 1 điều kiên đúng.

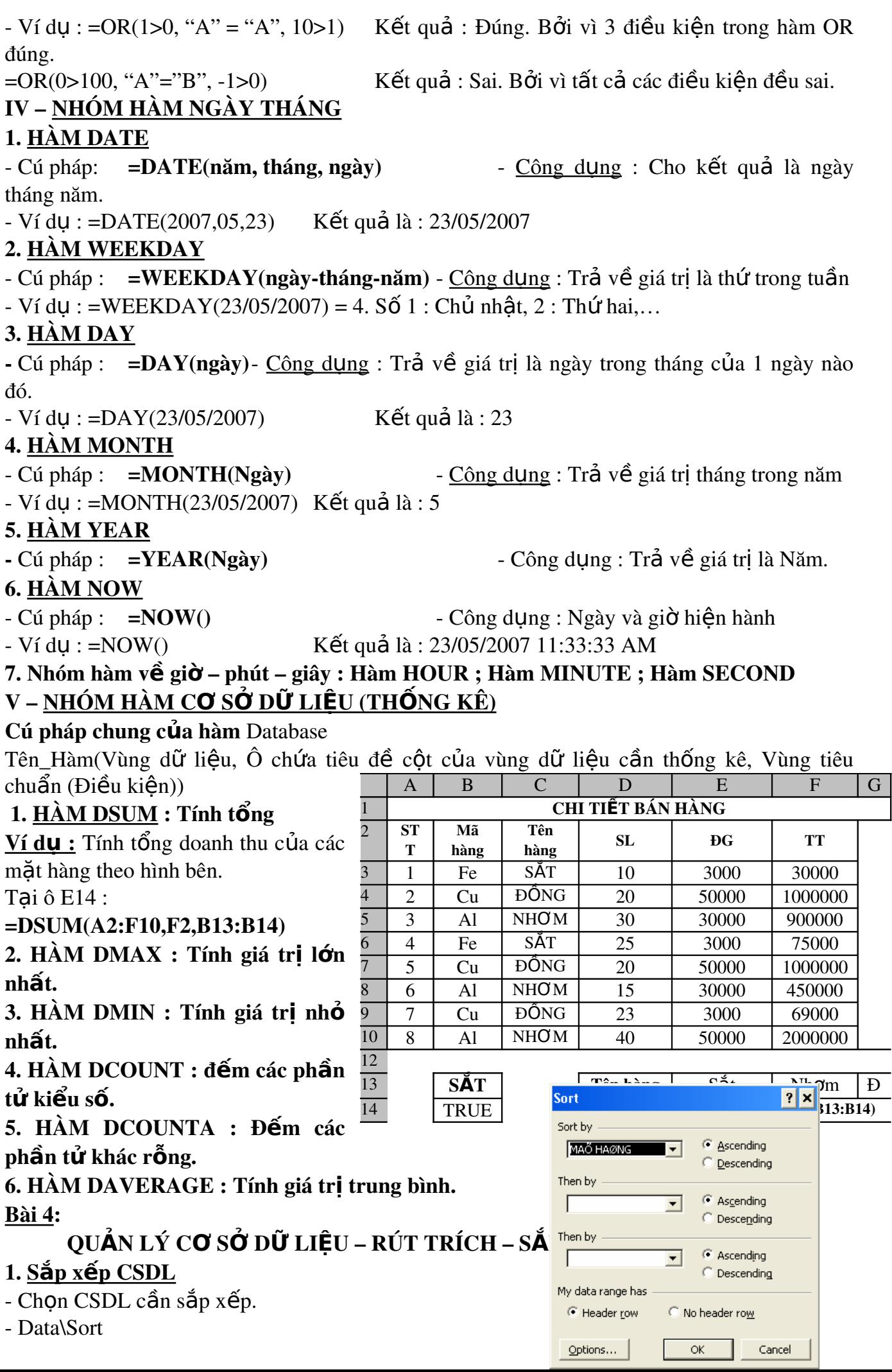

- Xuất hiện hộp thoại Sotr

+Sort by : Chon tên cột cần sắp  $x \times p$ .

+Then by : Chọn tên cột làm tiêu chuẩn sắp xếp phụ

+ Ascending : tăng d**ầ**n

#### +Descending : giảm dần

- Chọn Header row : Không sắp xếp dòng tiêu đề.

- Chọn OK.

### 2. LOC CO SỞ DỮ LIỆU (Lọc tự động sử dụng chức năng Auto Filter)

- Đặt con trổ trong vùng CSDL
- Data \ chon Filter \ chon Auto Filter

Xuất hiên các nút mũi tên trên các tiêu đề côt.

- Nhấn chuột vào nút mũi tên tương ứng trên cột muốn lọc và chọn điều kiện lọc.

#### 3. LOC CAO CÂP (Chức năng Advanced filter)

 $B1:$  Tao vùng điều kiên.

- $B2:$  Chon CSDL cần loc.
- B3 : Data \ Filter \ Chon Advanced Filter